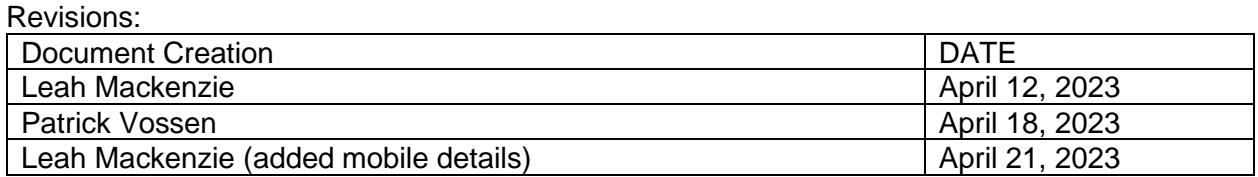

## **Contents**

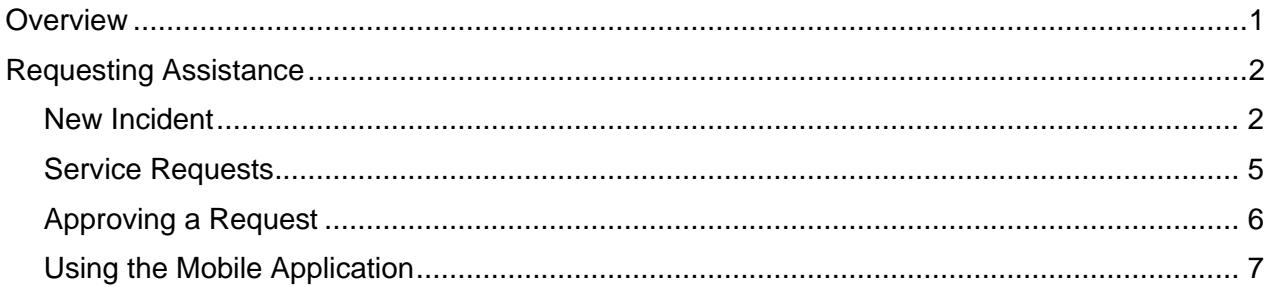

## <span id="page-3-0"></span>**Overview**

Requests for assistance to the IT Service Desk can be made using the IT Service Desk Management System (ITSM). Every staff member in the district can log a ticket in the system to request help with an item that requires repair (incidents) or request a service (service request).

To access the ITSM use the following link:

[https://servicedesk.burnabyschools.ca](https://servicedesk.burnabyschools.ca/)

If you have already logged in to a district computer, you may be taken directly to your dashboard. If the service desk requires you to login you will use the same credentials you use to access computers in the district or Microsoft 365 (e+ your employee id and your district password).

Your user dashboard offers you two options; Incident andin

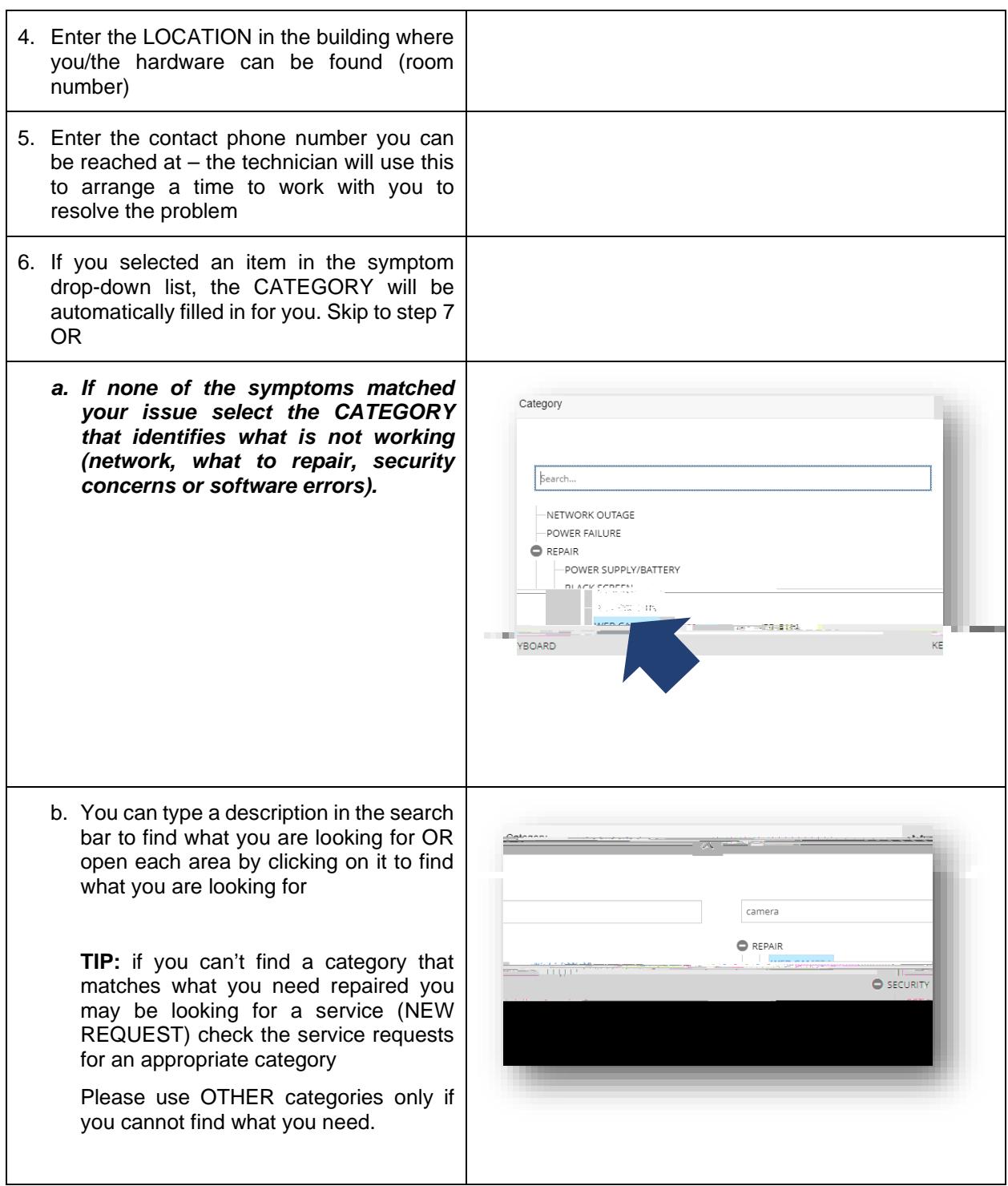

## <span id="page-7-0"></span>**Service Requests**

Description: Submit a **Service Request** if you:

- Are requesting access to a system or service,<br>- Require help resolving an issue or.
- Require help resolving an issue or,<br>- Need to enter a request for general
- Need to enter a request for general assistance.

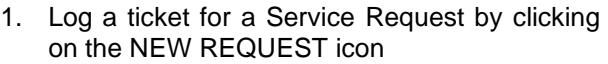

2. A window will open that will allow you to select the type of service you require

You can click on the menu items to see services in the menu

OR you can enter an item to search for and press RETURN

**TIP:** If you cannot find a service catalog to select verify that the category doesn't exist in NEW INCIDENT. You can log a ticket using

## <span id="page-9-0"></span>**Using the Mobile Application**

The ITSM offers a mobile application that allows staff to review and add tickets. To download the application:

FOR ANDROID devices:

<https://play.google.com/store/apps/details?id=com.symphonysummitai.servicemanagement>

For Apple iOS:

<https://apps.apple.com/us/app/summitai-app-for-end-users/id1506730727>

A complete guide for the mobile application can be found at:

[https://docs.symphonysummitai.com/?preview=/65584/466321522/SymphonyAI%20Summit%20Mobile%](https://docs.symphonysummitai.com/?preview=/65584/466321522/SymphonyAI%20Summit%20Mobile%20App%20User%20Guide.pdf) [20App%20User%20Guide.pdf](https://docs.symphonysummitai.com/?preview=/65584/466321522/SymphonyAI%20Summit%20Mobile%20App%20User%20Guide.pdf)

LOGIN to: servicedesk.burnabyschools.ca/mobile using your school district account and password.